## **EI** 资源访问指南

1.在校外打开网址: [https://www.engineeringvillage.com](https://www.engineeringvillage.com，点击Check), 点击 Check Acess

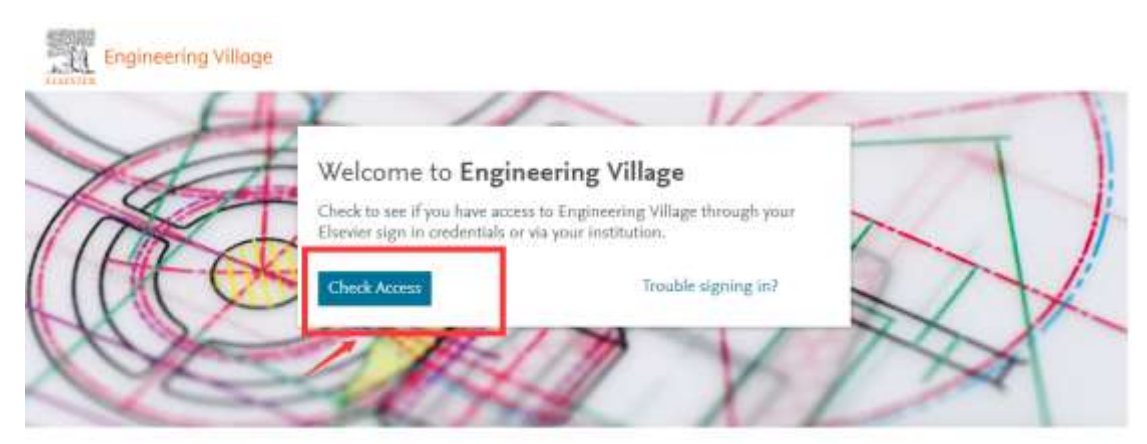

2.通过机构、组织或 OpenAthens 登录

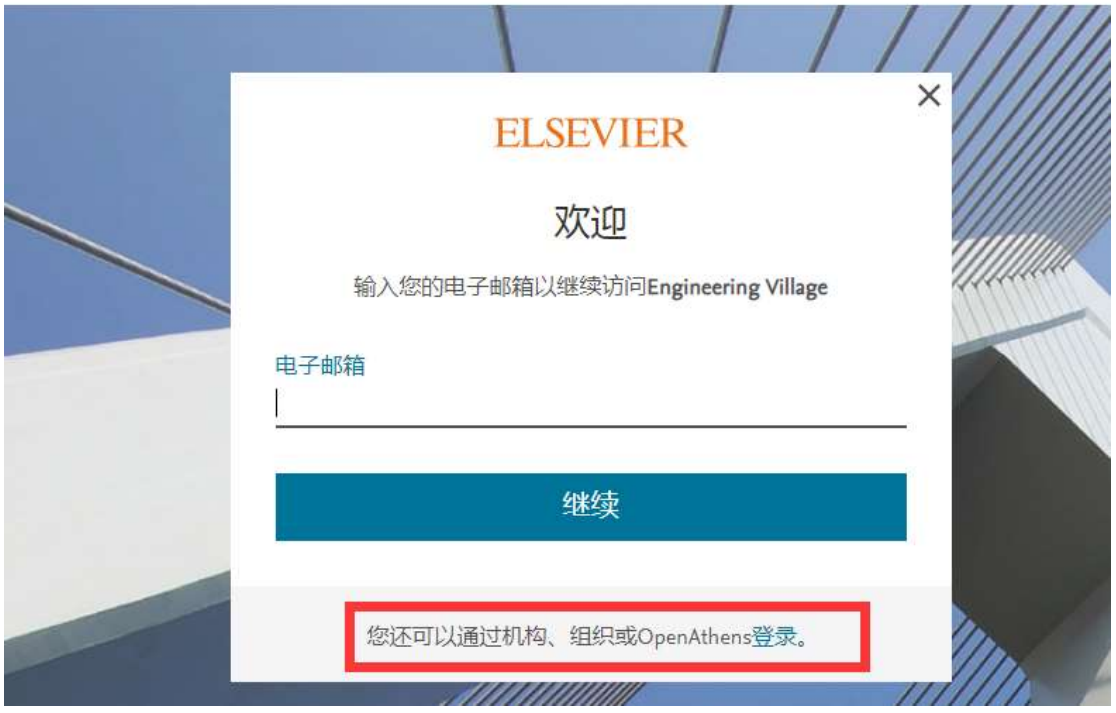

4)输入学校英文名称,并选择

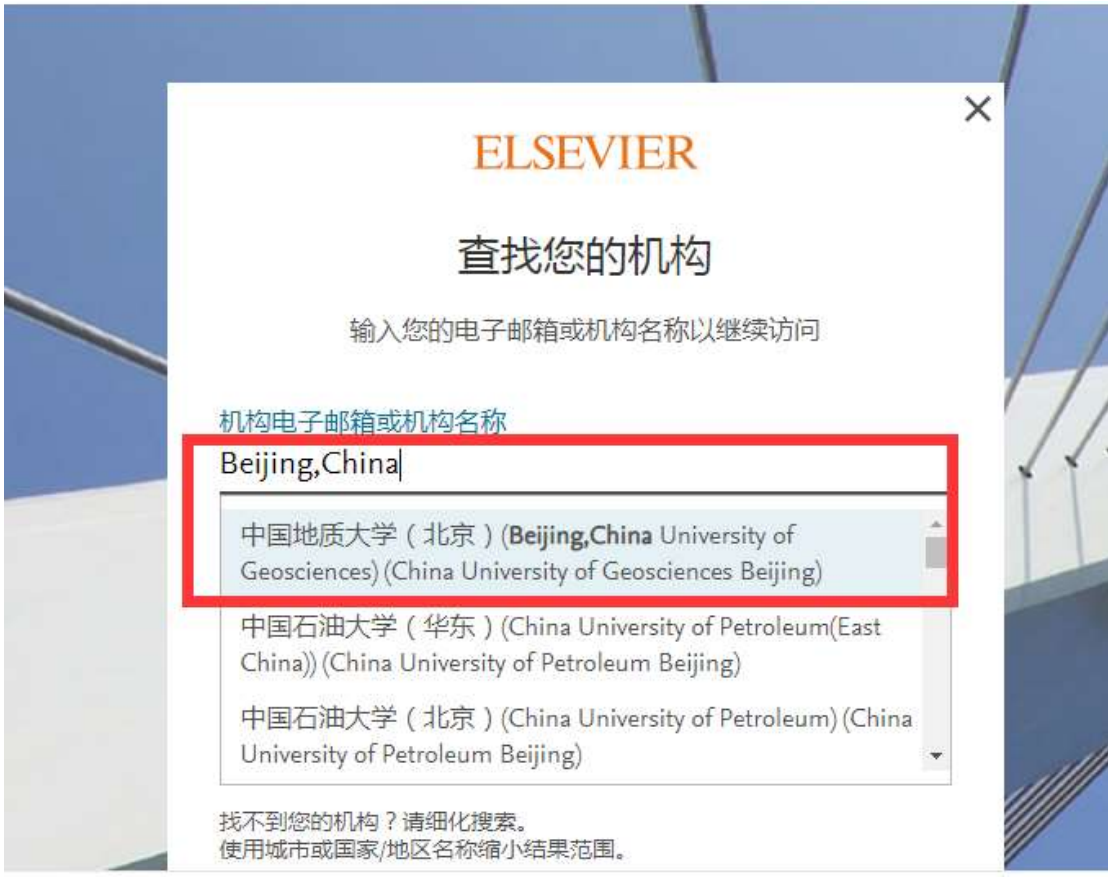

5)选择 Sign in via your institution

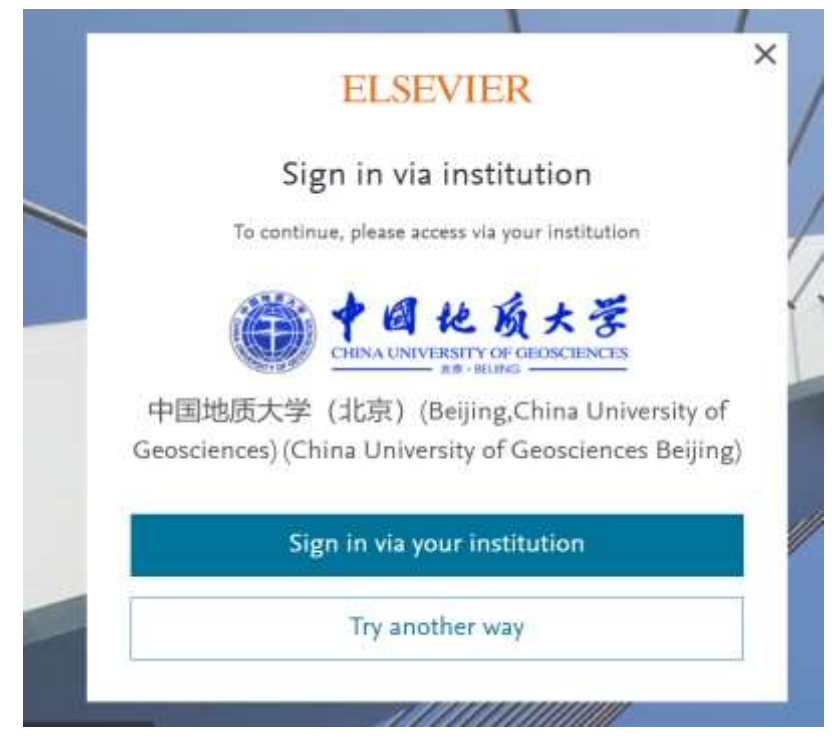

6) 进入机构登录平台。

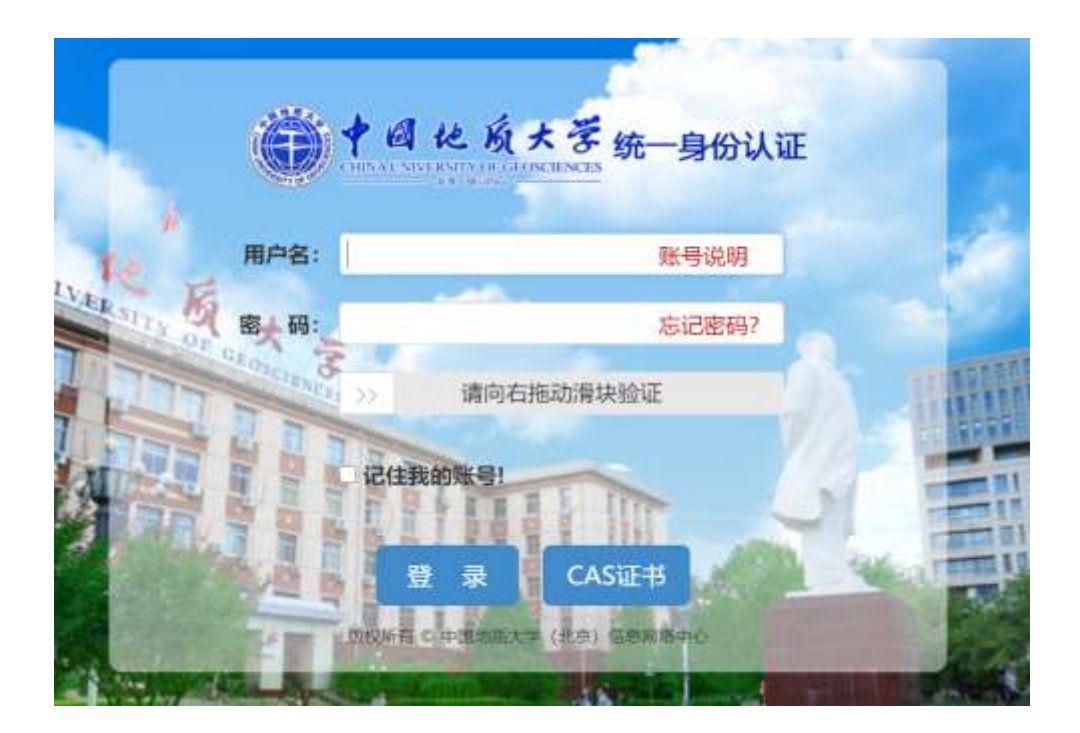